Le funzioni di chiusura/riapertura delle estensioni e dei documenti gestionali

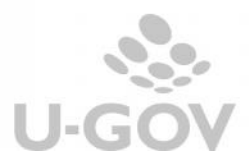

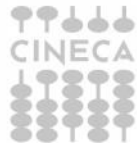

# **1. Introduzione**

Il sistema permette di gestire la chiusura e la riapertura dei documenti gestionali nel caso in cui supponiamo di non ricevere più documenti successori. Un esempio tipo è l'arrivo di una fattura parziale a fronte di un'ordine più elevato per il quale supponiamo non saranno effettuate consegne future, oppure l'arrivo di una fattura a completamento di un'ordine che avevamo ritenuto erroneamente chiuso.

In U-GOV queste operazioni sono possibili o direttamente al momento della registrazione della fattura oppure in un momento successivo operando un'operazione di tipo forzato.

## **2. La chiusura non forzata di dettaglio di dg predecessore**

Nel caso si registri un documento successore di ammontare diverso rispetto al predecessore il sistema, al salvataggio, mostra la schermata "Chiusura DG predecessori" che chiede all'utente se chiudere o meno il predecessore (Fig.1)

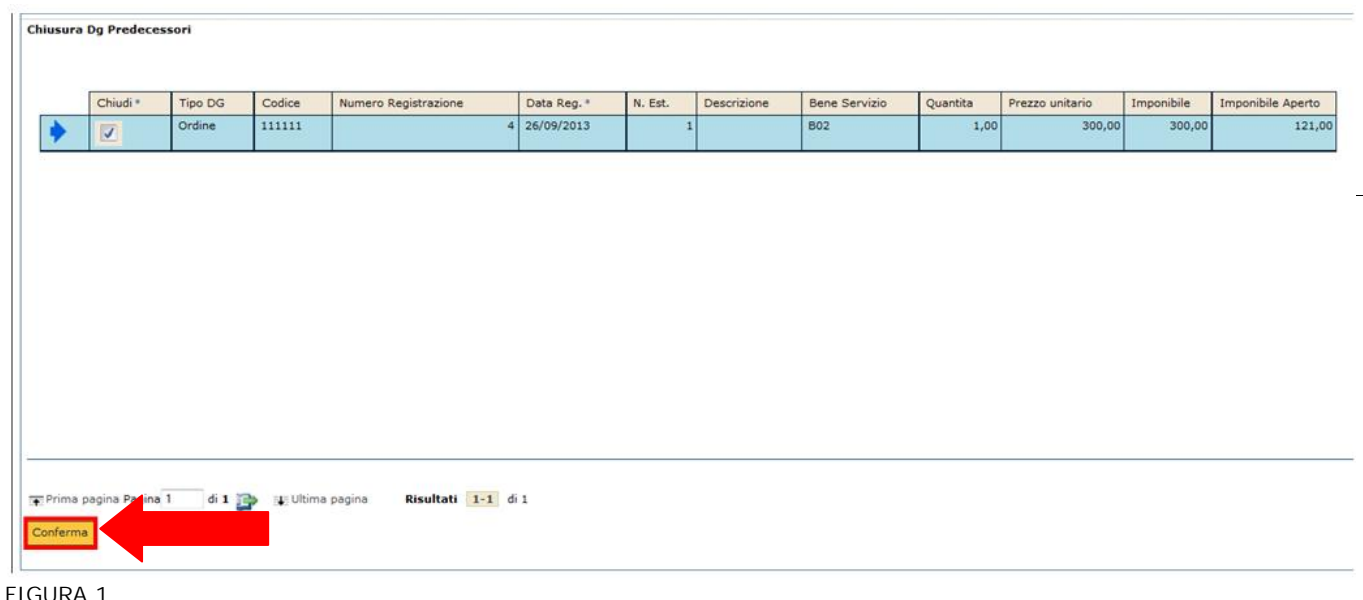

E' sufficiente fleggare l'apposita casella "Chiudi" e poi premere il pulsante **[Conferma]**.

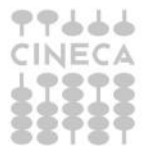

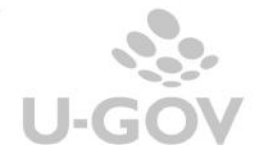

Ritornati nella maschera del documento è possibile effettuare la contabilizzazione in coan. **La scrittura normale adegua il budget** che verrà scalato per l'importo della fattura**.**

Ad esempio ordine di 100 che genera scrittura coan anticipata di 100 e successiva registrazione di una fattura di 80. La scrittura coan normale restituirà disponibilità per 20.

La chiusura comporta che le estensioni commerciali del dg predecessori assumano il flag chiuso a Y e le estensioni contabili assumano il valore flag chiude predecessore a Y.

E' bene precisare che se l'utente corrente l'ammontare dell'estensione commerciale del documento corrente il sistema non riapre/chiude il predecessore chiuso.

## **3. La riapertura non forzata di dettaglio di dg predecessore**

Il sistema permette di riaprire un dettaglio di dg predecessore chiuso.

Occorre che il documento predecessore (ad esempio l'ordine) non sia stato chiuso forzatamente e che il successore non abbia scritture coge e coan contabilizzate.

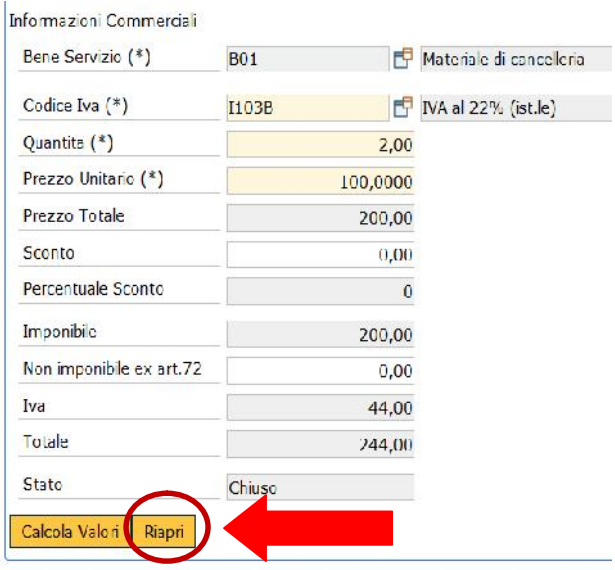

#### FIGURA 2

Operativamente occorre posizionarsi nel dettaglio commerciale del documento predecessore ( esempio dettaglio 1 dell'ordine) e premere il pulsante RIAPRI (fig. 2)

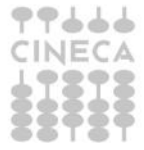

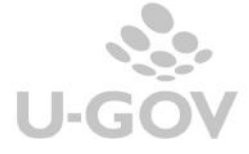

La riapertura comporta che le estensioni commerciali del dg predecessori assumano il flag chiuso a N e le estensioni contabili assumano il valore flag chiude predecessore a N.

L'ordine di 100 genera scrittura coan anticipata di 100, la fattura di 80 genera la scrittura coan normale di 80 senza restituire disponibilità per 20, presumendo l'arrivo di altra fattura a saldo dell'ordine.

## **4. La chiusura forzata di documento gestionale**

Nei documenti gestionali che:

- fanno scrittura coan anticipata
- che possono fare la scrittura perdita credito di cui non è stato fatto ordinativo di incasso

è possibile chiudere forzatamente il dg. La chiusura forzata comporta che le estensioni commerciali del dg corrente assumano il flag chiuso forzato a Y.

Nel documento gestionale (esempio l'ordine) che voglio chiudere è sufficiente cliccare su **[Modifica]** e poi nel tab "Commerciale" cliccare su **[Chiudi estensioni]**

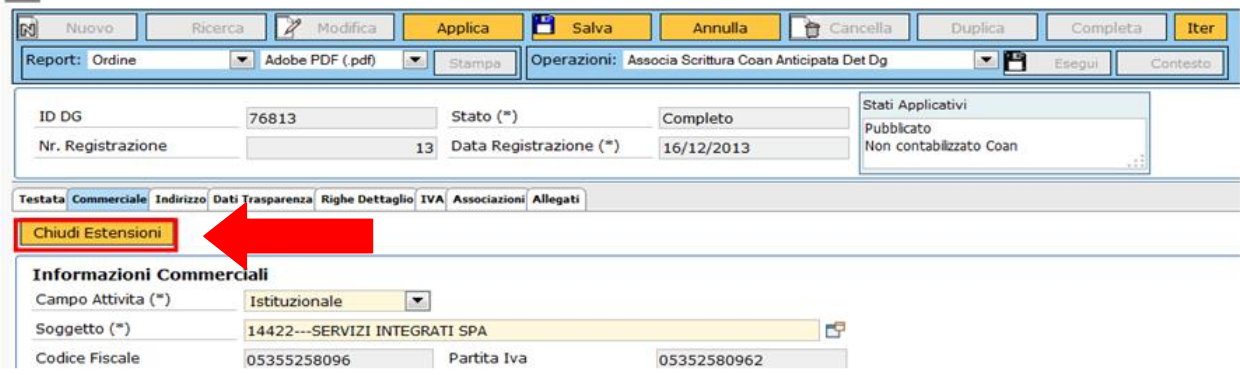

FIGURA 3

Fatto ciò, si può creare la scrittura di tipo Coan anticipata di rettifica per la quota rimasta aperta, cliccando su **[Crea scrittura anticipata di rettifica]** che compare tra le operazioni della macchina stati.

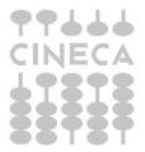

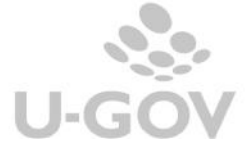

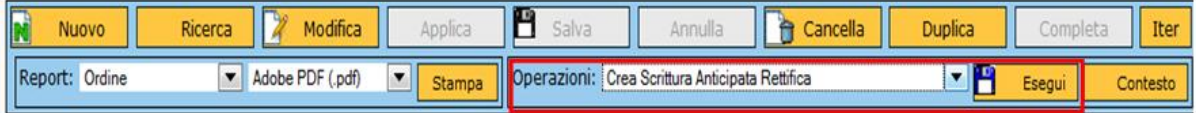

FIGURA 4

La scrittura di rettifica sistemerà il budget scalando la quota aperta.

E' il caso di un'ordine di 100 che genera scrittura coan anticipata di 100 e poi la registrazione di una fattura di 80 che non chiude l'ordine, per cui la scrittura coan normale avrà sterilizzato solo 80.

Con la chiusura forzata dell'ordine la scrittura anticipata di rettifica scalerà budget per 20

### **5. La riapertura forzata di documento gestionale**

E' possibile riaprire l'estensione sui documenti che possono fare la scrittura coan anticipata e ai quali non è associata una scrittura anticipata di rettifica.

Operativamente occorre premere il pulsante Riapri Estensioni nella cartella commerciale. Il sistema sulle estensioni commerciali di dettaglio pone il flag forzato a aperto. Il documento sarà liquidabile con altri successori per la quota aperta.

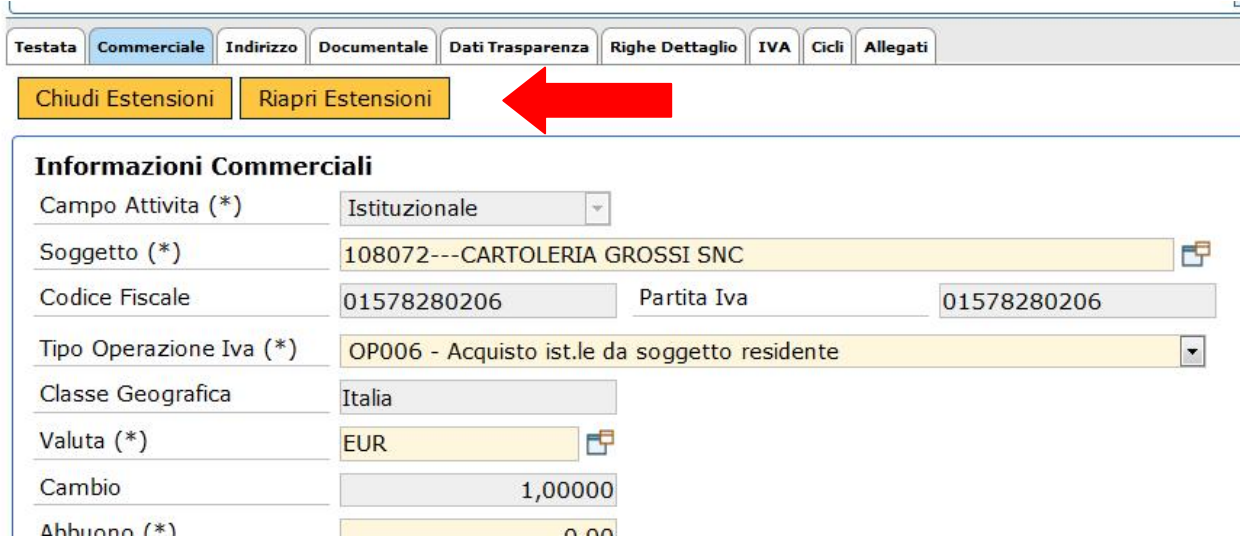

FIGURA 5

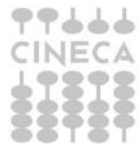

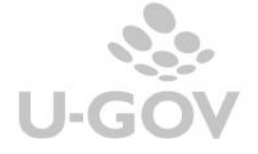

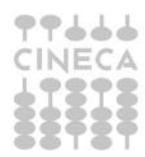

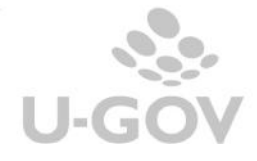